# **New Way: Vertex Representation and Storage**

- We have declare vertex lists, edge lists and arrays
- But vertex data usually passed to OpenGL in array with specific structure
- We now study that structure....

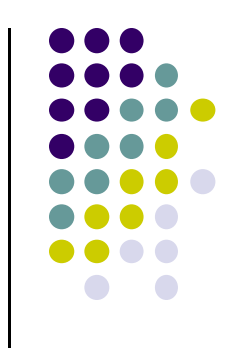

## **Vertex Attributes**

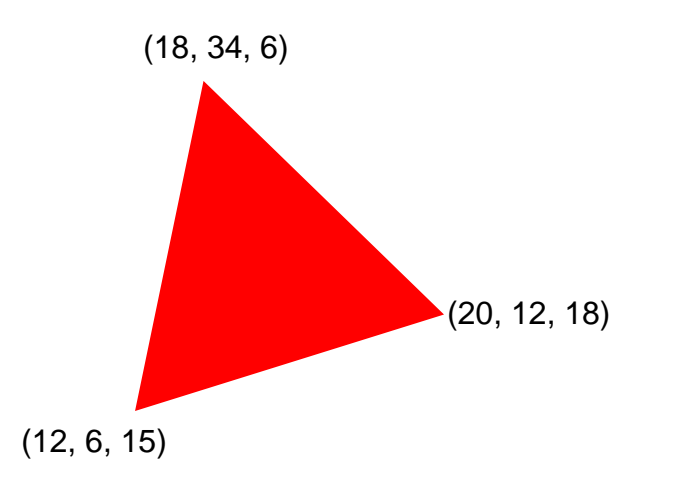

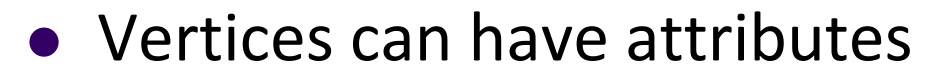

- $\bullet$ Position (e.g 20, 12, 18)
- $\bullet$ Color (e.g. red)
- $\bullet$ Normal (x,y,z)
- $\bullet$ Texture coordinates

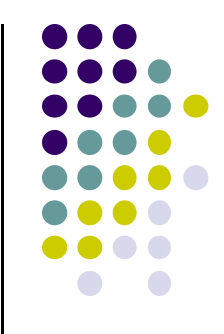

## **Vertex Arrays**

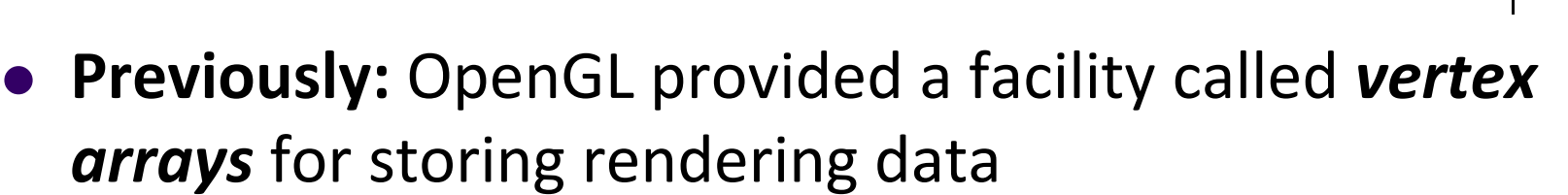

- Six types of arrays were supported initially
	- $\bullet$ Vertices
	- $\bullet$ Colors
	- $\bullet$ Color indices
	- $\bullet$ Normals
	- $\bullet$ Texture coordinates
	- $\bullet$ Edge flags
- Now vertex arrays can be used for **any attributes**

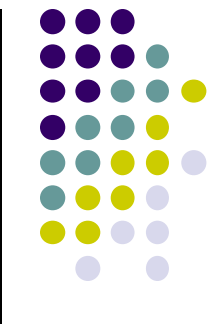

## **Vertex Attributes**

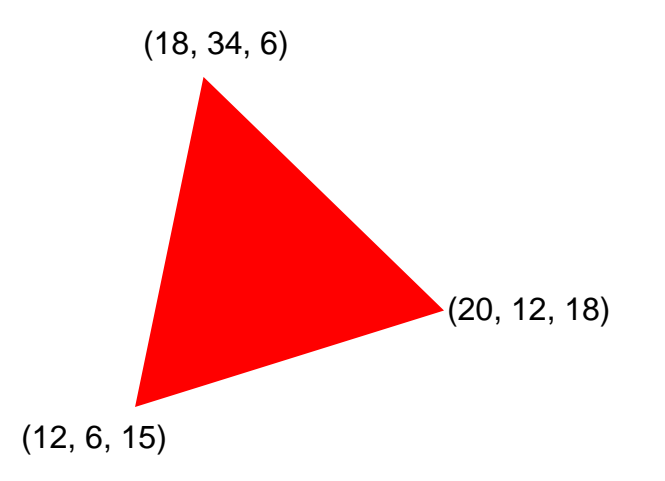

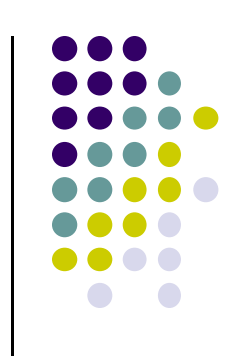

• Store vertex attributes in single Array (array of structures)

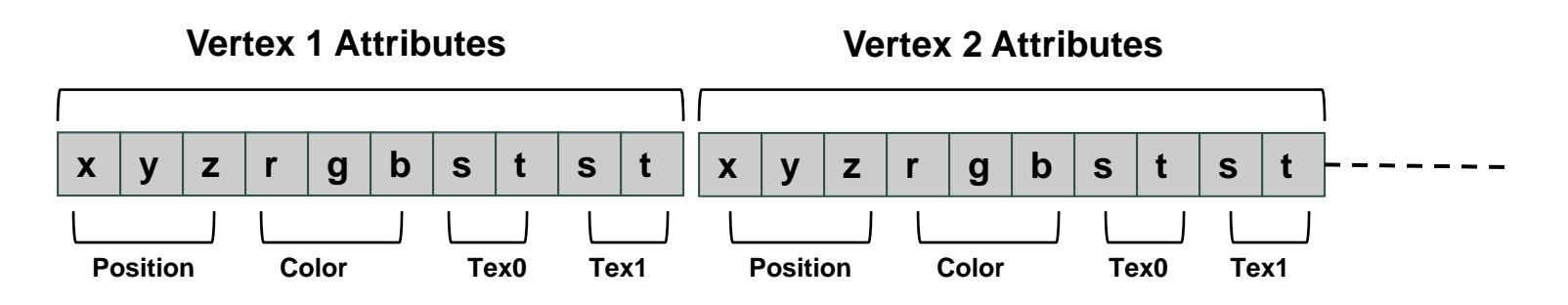

## **Declaring Array of Vertex Attributes**

Consider the following array of vertex attributes

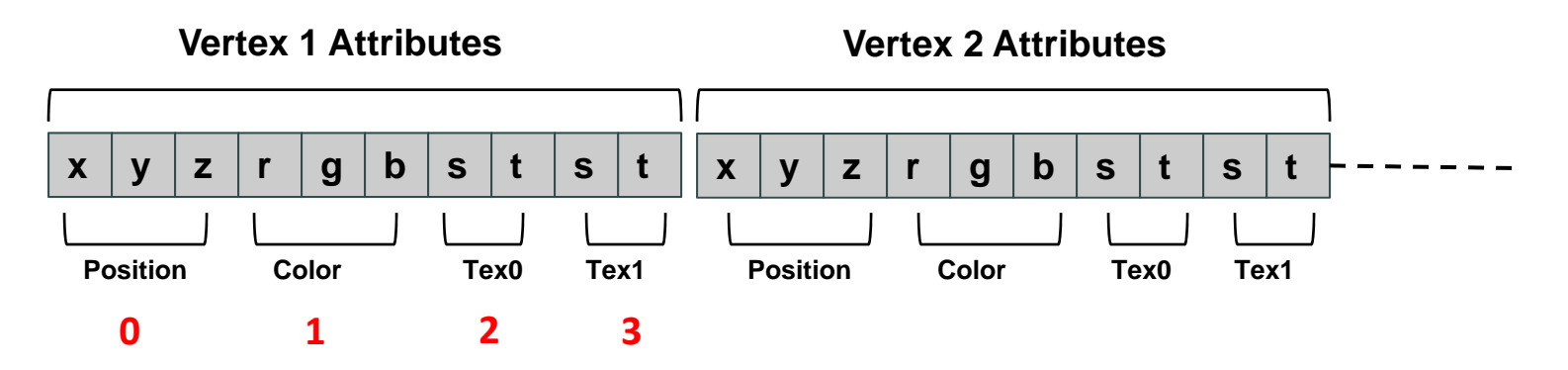

• So we can define attribute positions (per vertex)

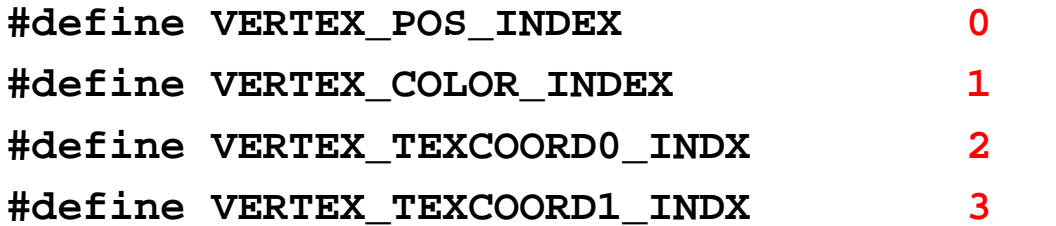

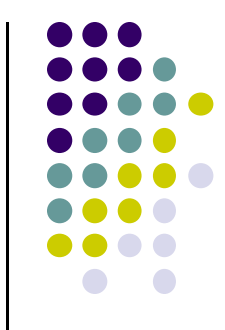

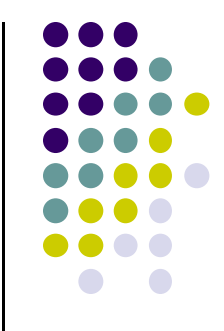

## **Declaring Array of Vertex Attributes**

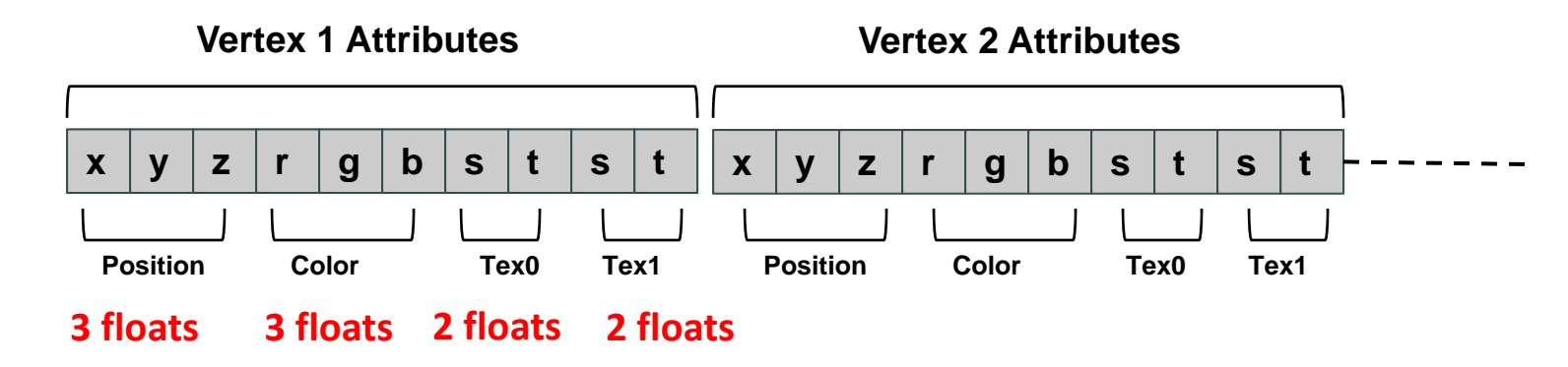

Also define number of floats (storage) for each vertex attribute

**#define VERTEX\_POS\_SIZE 3 // x, y and z #define VERTEX\_COLOR\_SIZE 3 // r, g and b #define VERTEX\_TEXCOORD0\_SIZE 2 // s and t #define VERTEX\_TEXCOORD1\_SIZE 2 // s and t**

**#define VERTEX\_ATTRIB\_SIZE VERTEX\_POS\_SIZE + VERTEX\_COLOR\_SIZE + \ VERTEX\_TEXCOORD0\_SIZE + \ VERTEX\_TEXCOORD1\_SIZE**

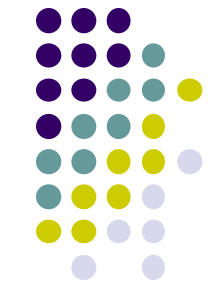

## **Declaring Array of Vertex Attributes**

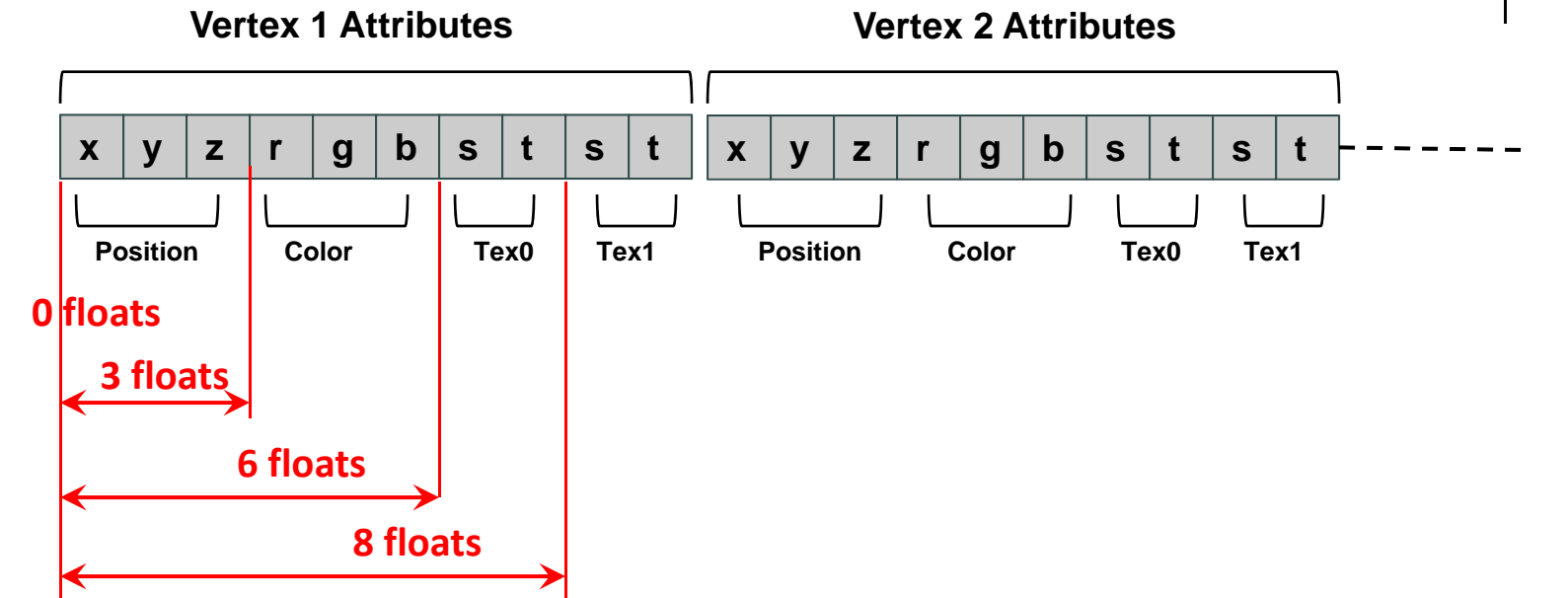

 $\bullet$ Define offsets (# of floats) of each vertex attribute from beginning

**#define VERTEX\_POS\_OFFSET 0 #define VERTEX\_COLOR\_OFFSET 3 #define VERTEX\_TEXCOORD0\_OFFSET 6 #define VERTEX\_TEXCOORD1\_OFFSET 8**

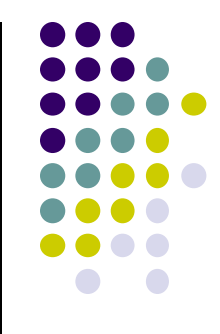

## **Allocating Array of Vertex Attributes**

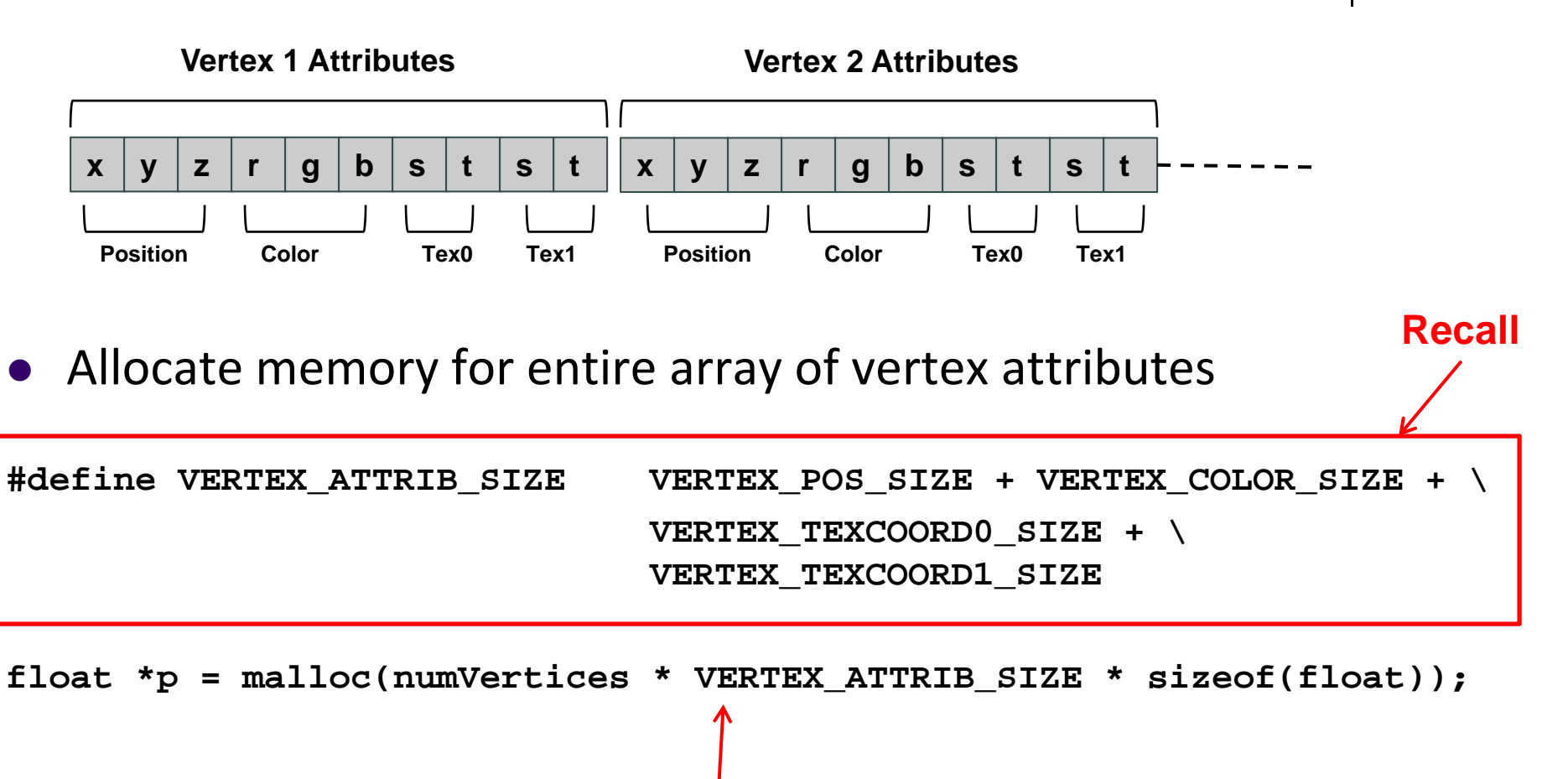

Allocate memory for all vertices

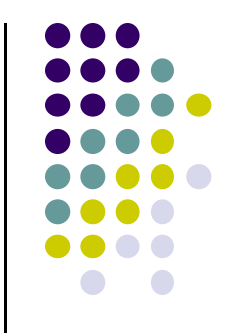

## **Specifying Array of Vertex Attributes**

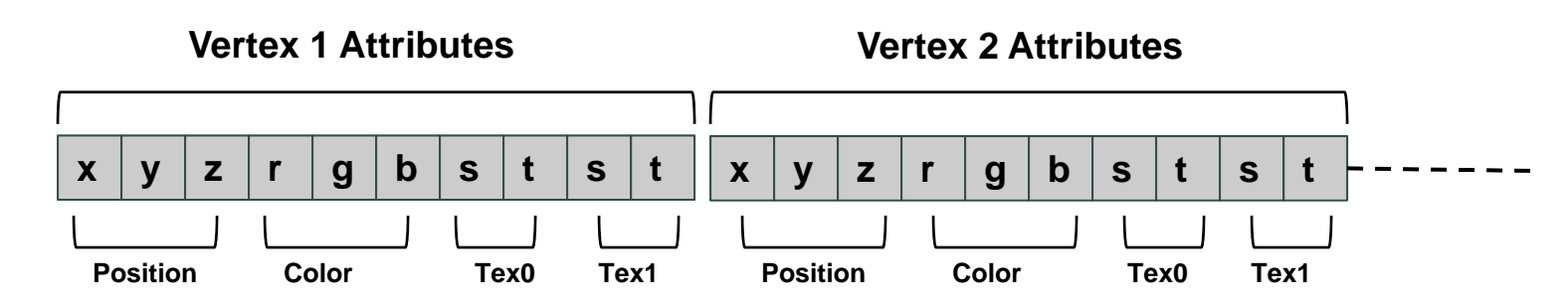

- $\bullet$ **glVertexAttribPointer** used to specify vertex attributes
- $\bullet$ Example: to specify vertex position attribute

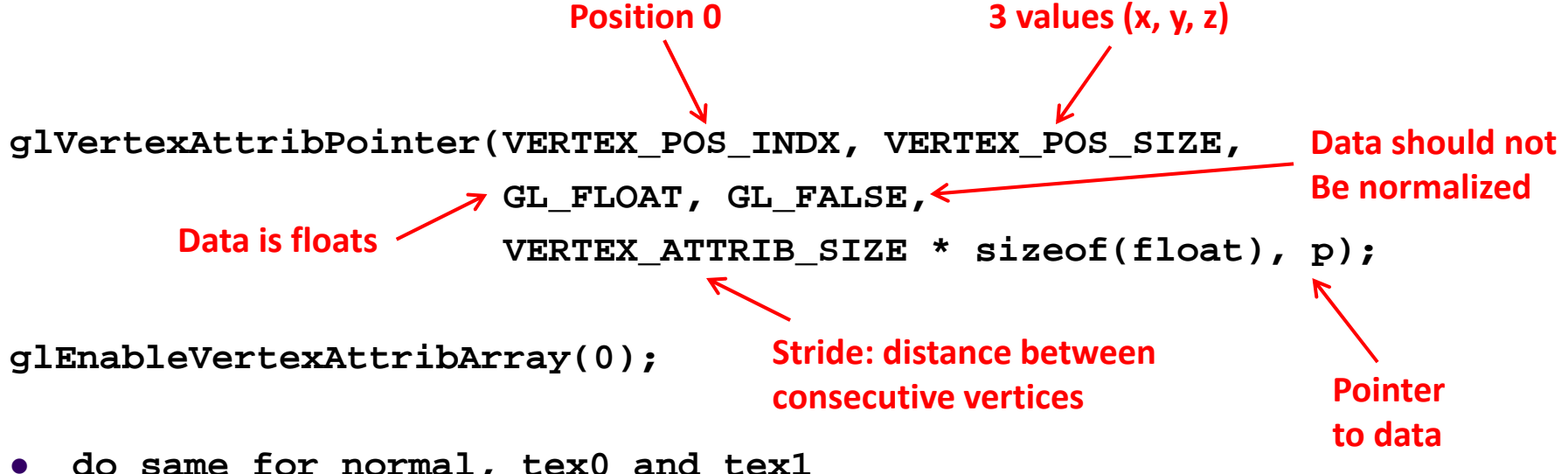

**do same for normal, tex0 and tex1**

## **Computer Graphics (CS 4731) Lecture 8: Building 3D Models & Introduction to Transformations**

## Prof Emmanuel Agu

*Computer Science Dept. Worcester Polytechnic Institute (WPI)*

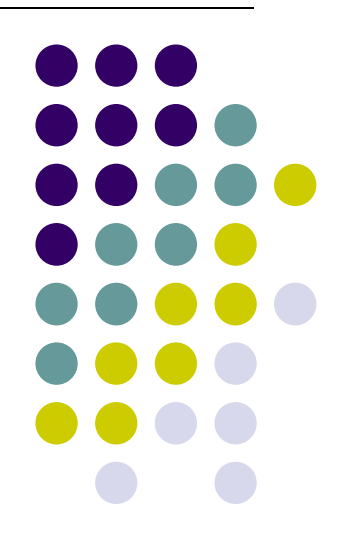

## **Full Example: Rotating Cube in 3D**

#### $\bullet$ **Desired Program behaviour:**

- $\bullet$ Draw colored cube
- $\bullet$  Continuous rotation about X,Y or Z axis
	- $\bullet$ Idle function called repeatedly when nothing to do
	- 0 Increment angle of rotation in idle function
- $\bullet$  Use 3‐button mouse to change direction of rotation
	- 0 Click left button -> rotate cube around X axis
	- $\bullet$ Click middle button ‐<sup>&</sup>gt; rotate cube around Y axis
	- $\bullet$ Click right button ‐<sup>&</sup>gt; rotate cube around Z axis
- $\bullet$  Use default camera
	- $\bullet$ If we don't set camera, we get <sup>a</sup> default camera
	- $\bullet$ Located at origin and points in the negative <sup>z</sup> direction

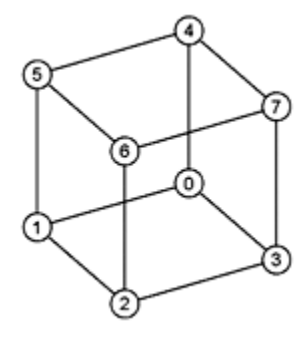

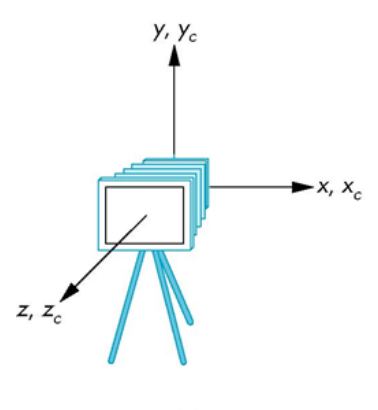

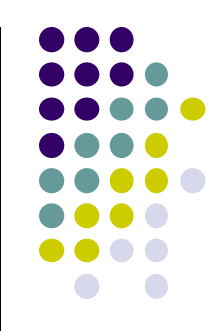

#### **Cube Vertices**

**Declare array of (x,y,z,w) vertex positions for a unit cube centered at origin (Sides aligned with axes)**

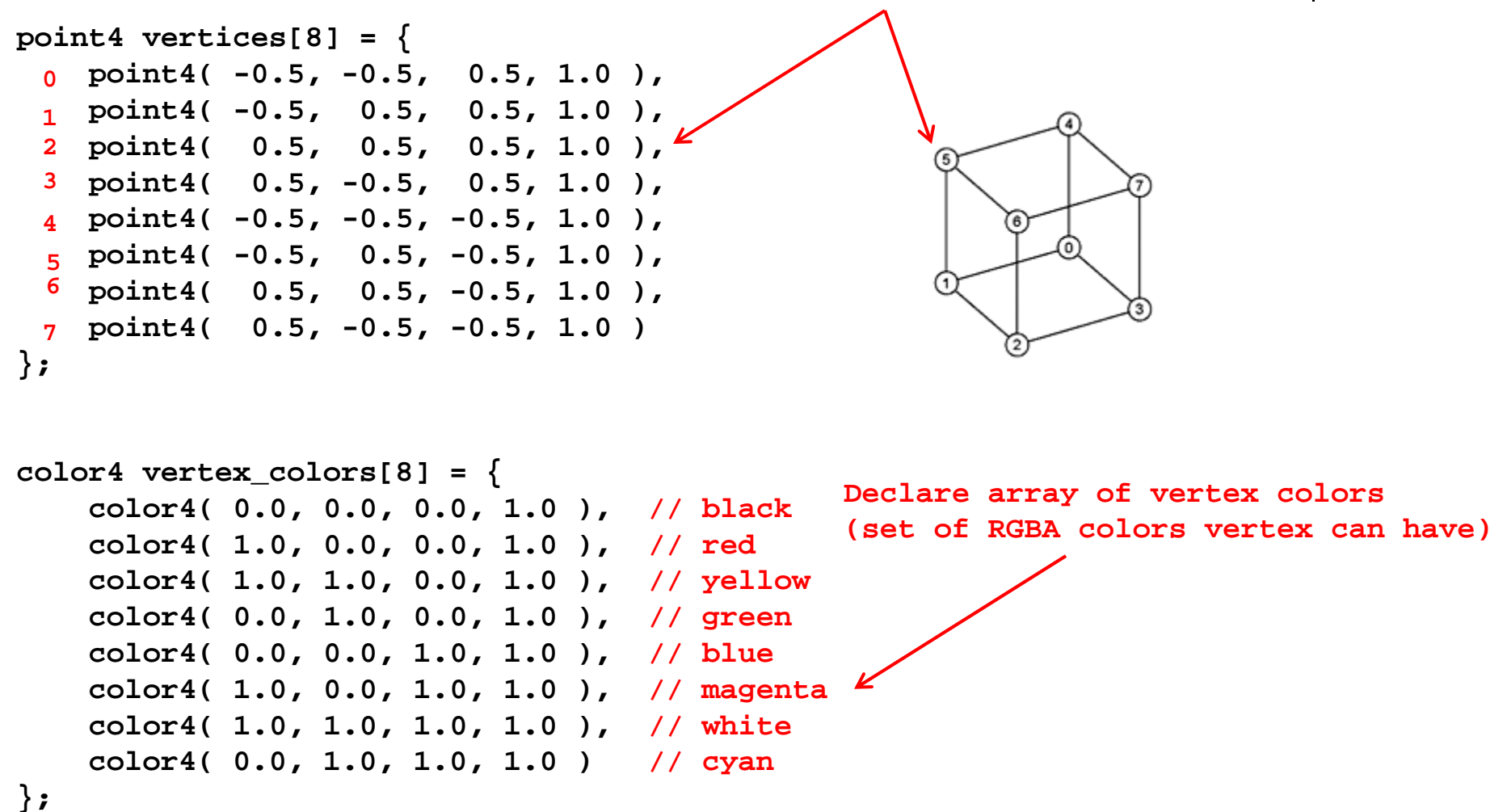

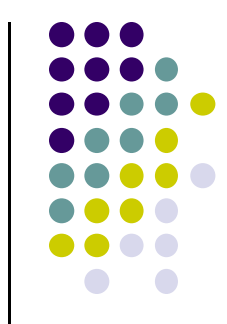

### **Color Cube**

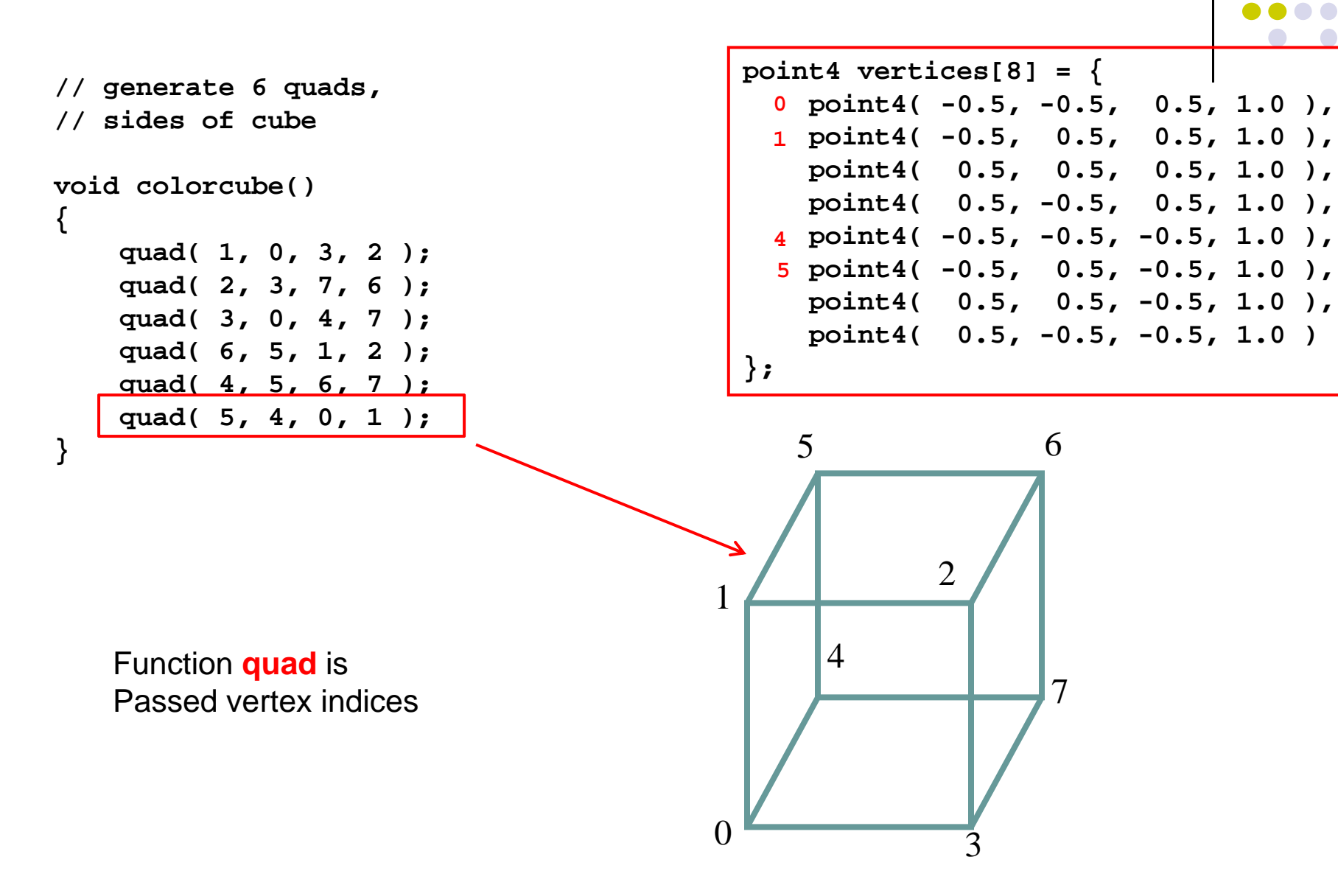

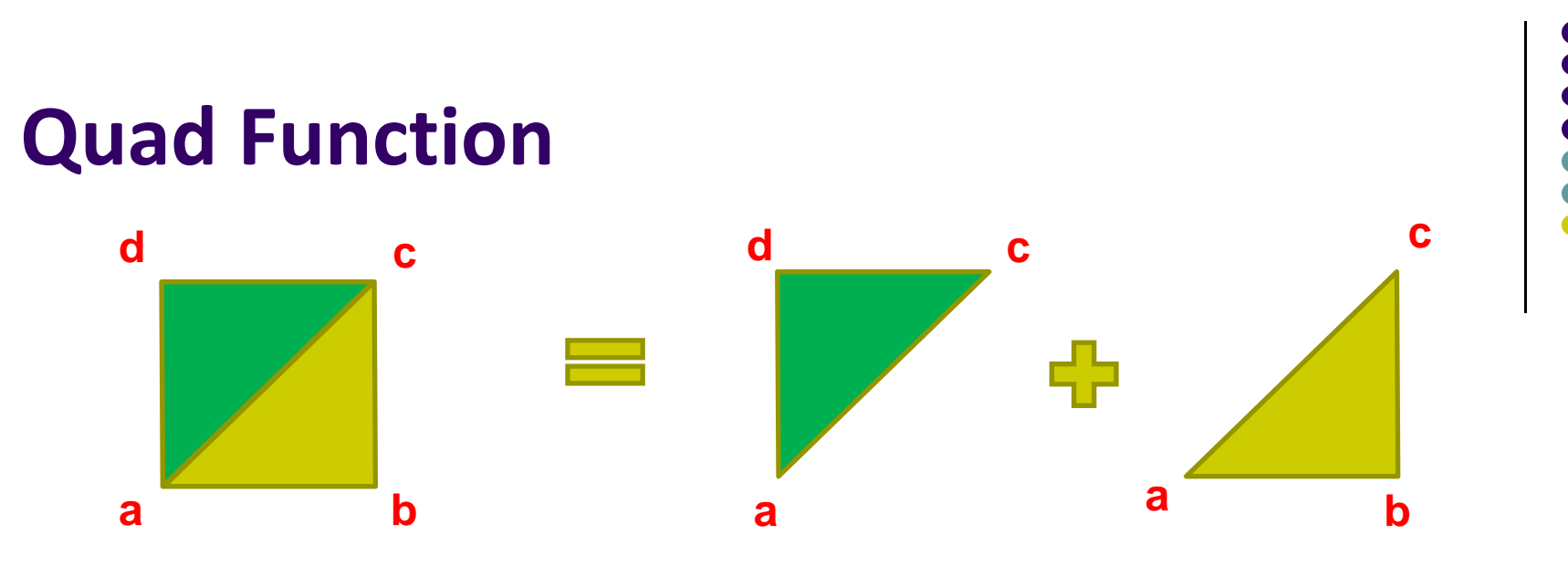

```
// quad generates two triangles (a,b,c) and (a,c,d) for each face 
// and assigns colors to the vertices
```
**int Index = 0; // Index goes 0 to 5, one for each vertex of face**

```
void quad( int a, int b, int c, int d )
{
    colors[Index] = vertex_colors[a]; points[Index] = vertices[a]; Index++;
    colors[Index] = vertex_colors[b]; points[Index] = vertices[b]; Index++;
    colors[Index] = vertex_colors[c]; points[Index] = vertices[c]; Index++;
    colors[Index] = vertex_colors[a]; points[Index] = vertices[a]; Index++;
    colors[Index] = vertex_colors[c]; points[Index] = vertices[c]; Index++;
    colors[Index] = vertex_colors[d]; points[Index] = vertices[d]; Index++;
}
 012345Points[ ] array to be 
                                           Sent to GPU Read from appropriate index of unique positions declared quad 0 = points[0 - 5 ] quad 1 = points[6 – 11] quad 2 = points [12 – 17] …etc
```
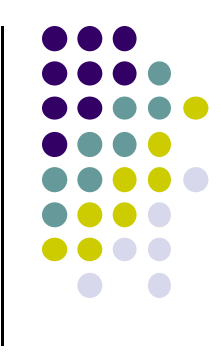

## **Initialization I**

```
void init()
{
    colorcube(); // Generates cube data in application using quads
    // Create a vertex array object
    GLuint vao;
    glGenVertexArrays ( 1, &vao );
    glBindVertexArray ( vao );
    // Create a buffer object and move data to GPU
    GLuint buffer;
    glGenBuffers( 1, &buffer );
    glBindBuffer( GL_ARRAY_BUFFER, buffer );
    glBufferData( GL_ARRAY_BUFFER, sizeof(points) +
```

```
sizeof(colors), NULL, GL_STATIC_DRAW );
```
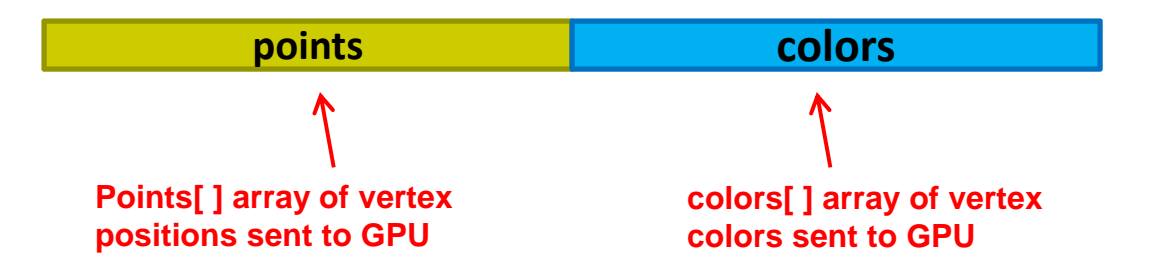

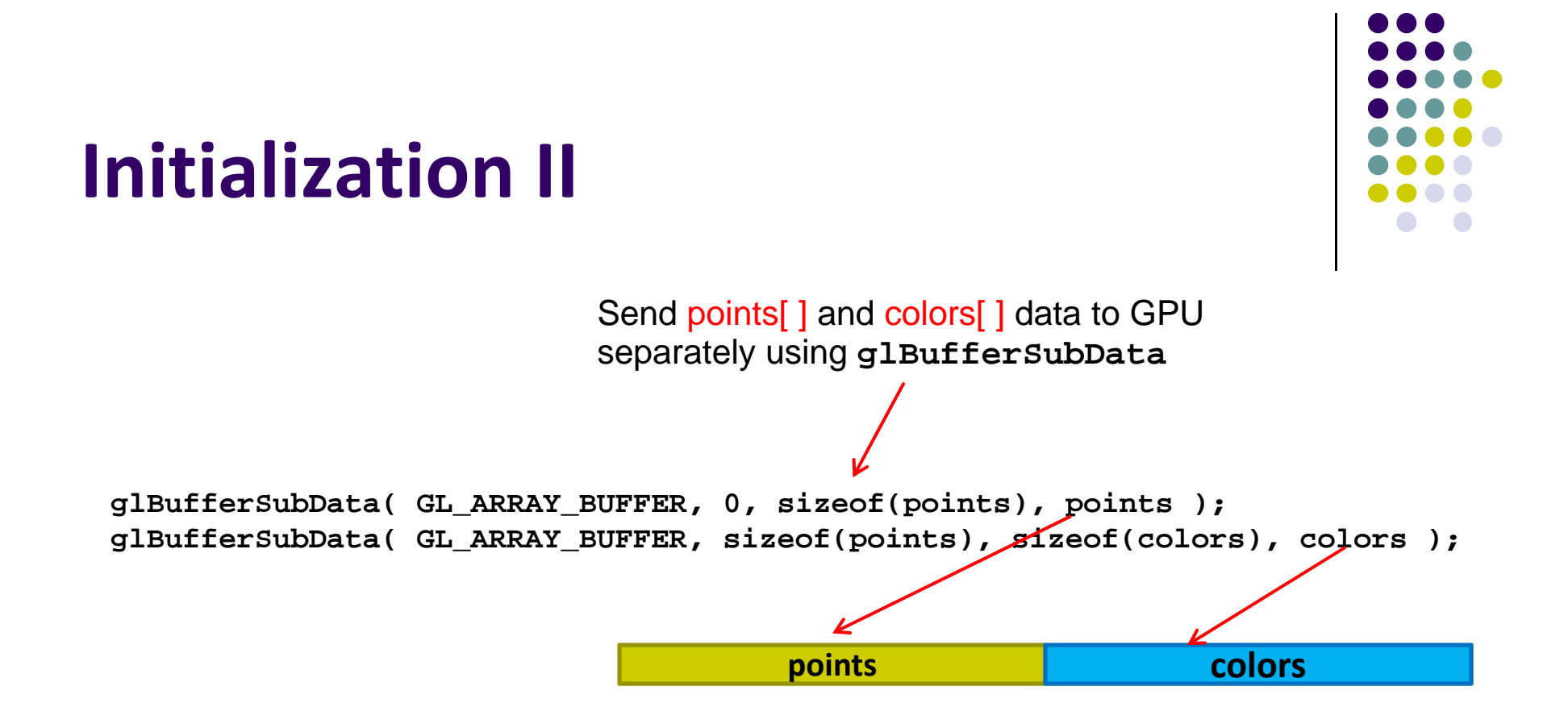

**// Load vertex and fragment shaders and use the resulting shader program GLuint program = InitShader( "vshader36.glsl", "fshader36.glsl" ); glUseProgram( program );**

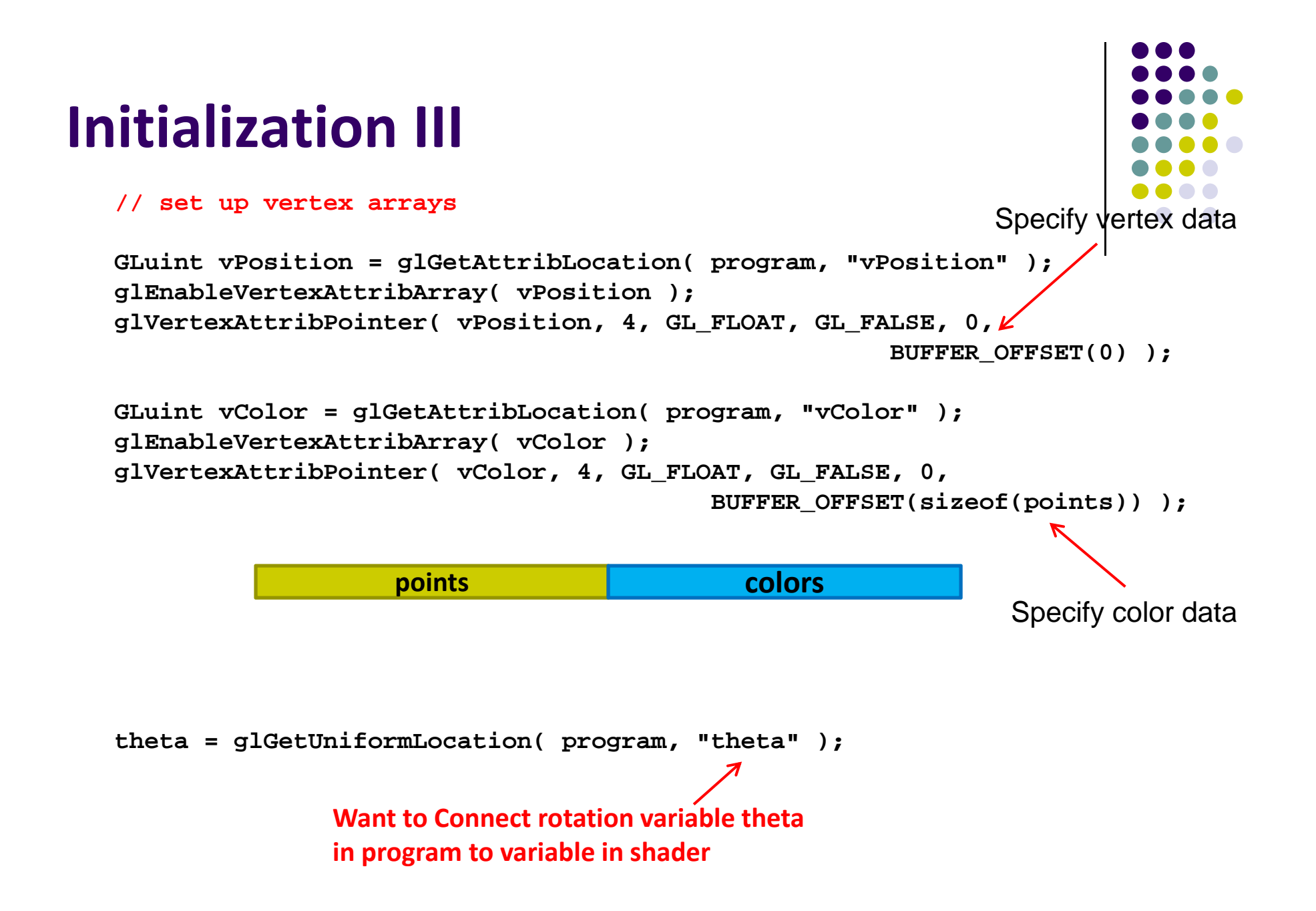

# **Display Callback**

```
void display( void )
{
    glClear( GL_COLOR_BUFFER_BIT|GL_DEPTH_BUFFER_BIT );
    glUniform3fv( theta, 1, theta );
    glDrawArrays( GL_TRIANGLES, 0, NumVertices );
    glutSwapBuffers();
}
                  Draw series of triangles forming cube
```
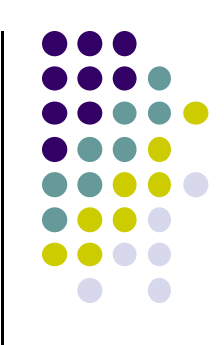

## **Mouse Callback**

**…**

```
enum { Xaxis = 0, Yaxis = 1, Zaxis = 2, NumAxes = 3 };
```

```
void mouse( int button, int state, int x, int y )
{
    if ( state == GLUT_DOWN ) {
        switch( button ) {
            case GLUT_LEFT_BUTTON: axis = Xaxis; break;
            case GLUT_MIDDLE_BUTTON: axis = Yaxis; break;
            case GLUT_RIGHT_BUTTON: axis = Zaxis; break;
        }
    }
}
                     Select axis (x,y,z) to rotate around
                     Using mouse click
```
## **Idle Callback**

```
void idle( void )
{
    theta[axis] += 0.01;
    if ( theta[axis] > 360.0 ) {
        theta[axis] -= 360.0;
    }
    glutPostRedisplay();
```
**The idle( ) function is called whenever nothing to do**

**Use it to increment rotation angle in steps of theta <sup>=</sup> 0.01 around currently selected axis**

```
void main( void ){
  ………glutIdleFunc( idle );
  ………}
```
**}**

**Note:** still need to:

• Apply rotation by (theta) in shader

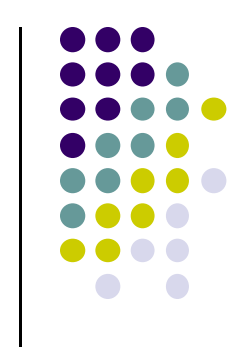

## **Hidden‐Surface Removal**

- We want to see only surfaces in front of other surfaces
- $\bullet$  OpenGL uses *hidden‐surface* technique called the *<sup>z</sup>‐buffer* algorithm
- Z-buffer uses distance from viewer (depth) to determine closer objects
- $\bullet$ Objects rendered so that only front objects appear in image

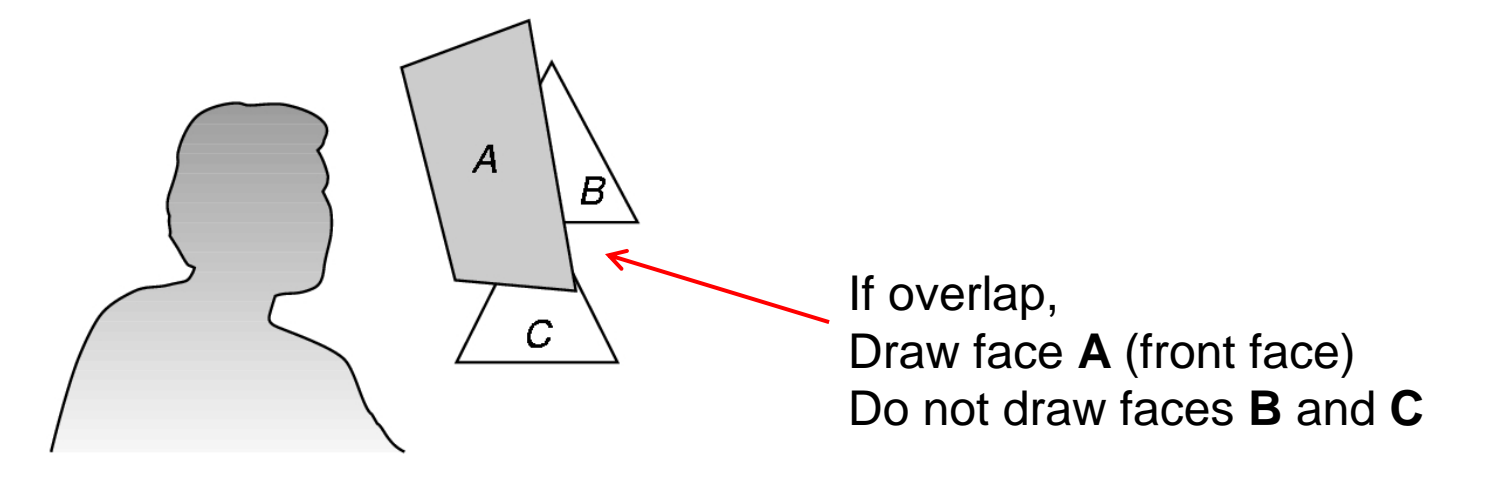

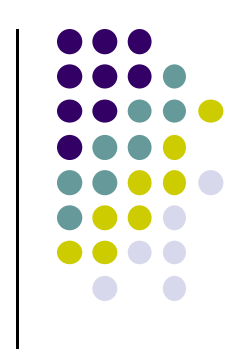

## **Using OpenGL's** *<sup>z</sup>***‐buffer algorithm**

- Z-buffer uses an extra buffer, (the z-buffer), to store depth information as geometry travels down the pipeline
- 3 steps to set up Z-buffer:
	- 1. In **main( )** function **glutInitDisplayMode(GLUT\_SINGLE | GLUT\_RGB | GLUT\_DEPTH)**

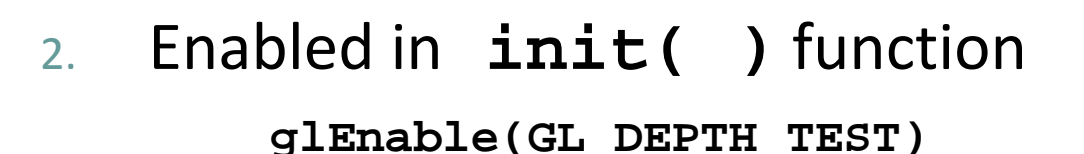

3.. Clear depth buffer whenever we clear screen **glClear(GL\_COLOR\_BUFFER\_BIT | DEPTH\_BUFFER\_BIT)**

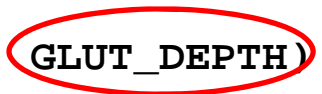

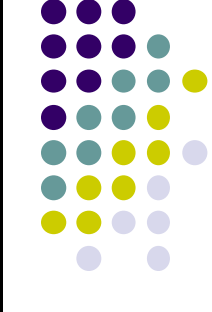

## **3D Mesh file formats**

- 3D meshes usually stored in 3D file format
- Format defines how vertices, edges, and faces are declared
- $\bullet$ Over 400 different file formats
- **Polygon File Format (PLY)** used <sup>a</sup> lot in graphics
- $\bullet$ Originally PLY was used to store 3D files from 3D scanner
- We can get PLY models from web to work with
- We will use PLY files in this class

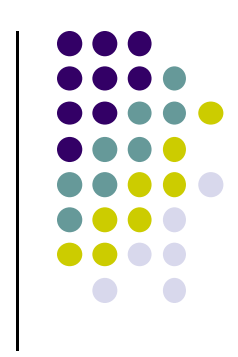

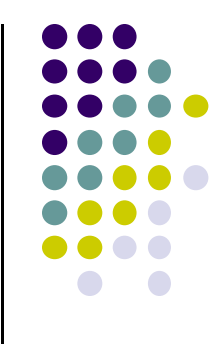

## **Sample PLY File**

```
ply 
format ascii 1.0 comment this is a simple file 
obj_info any data, in one line of free form text element vertex 3 
property float x 
property float y 
property float z 
element face 1 property list uchar int vertex_indices 
end_header 
-1 0 0 0 1 0 1 0 0 3 0 1 2
```
#### **Georgia Tech Large Models Archive**

#### **Models**

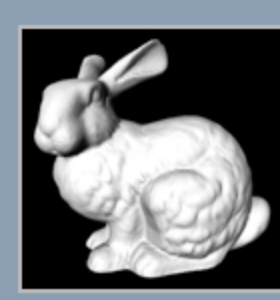

Stanford Bunny

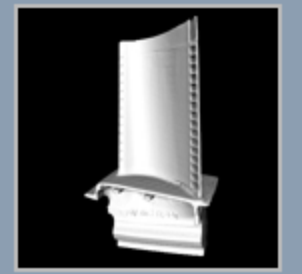

Turbine Blade

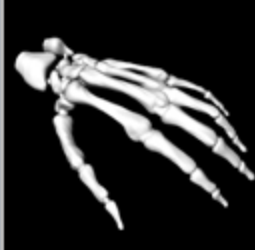

Skeleton Hand

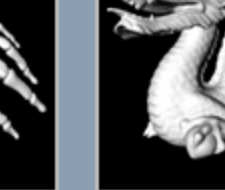

Dragon

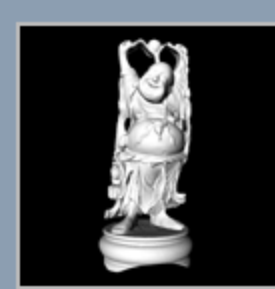

Happy Buddha

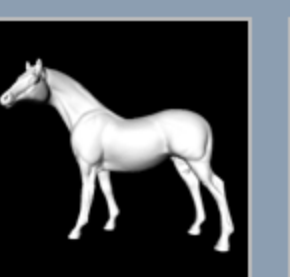

Horse

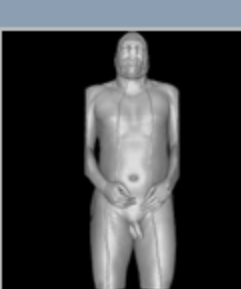

Visible Man Skin

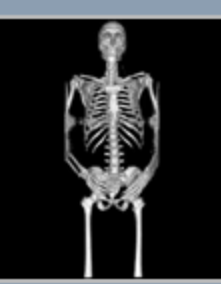

Visible Man Bone

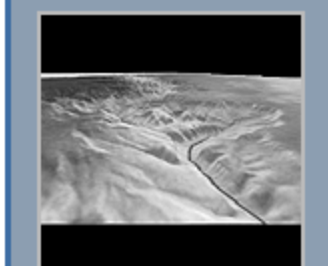

Grand Canyon

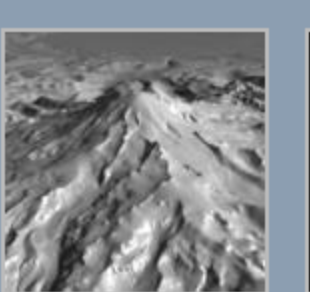

Puget Sound

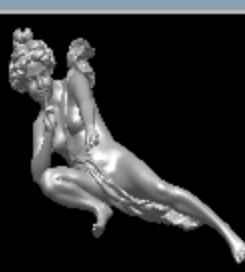

Angel

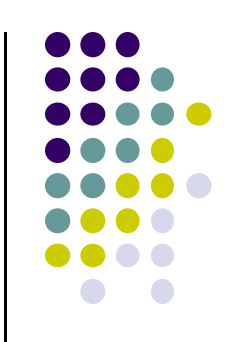

## **Stanford 3D Scanning Repository**

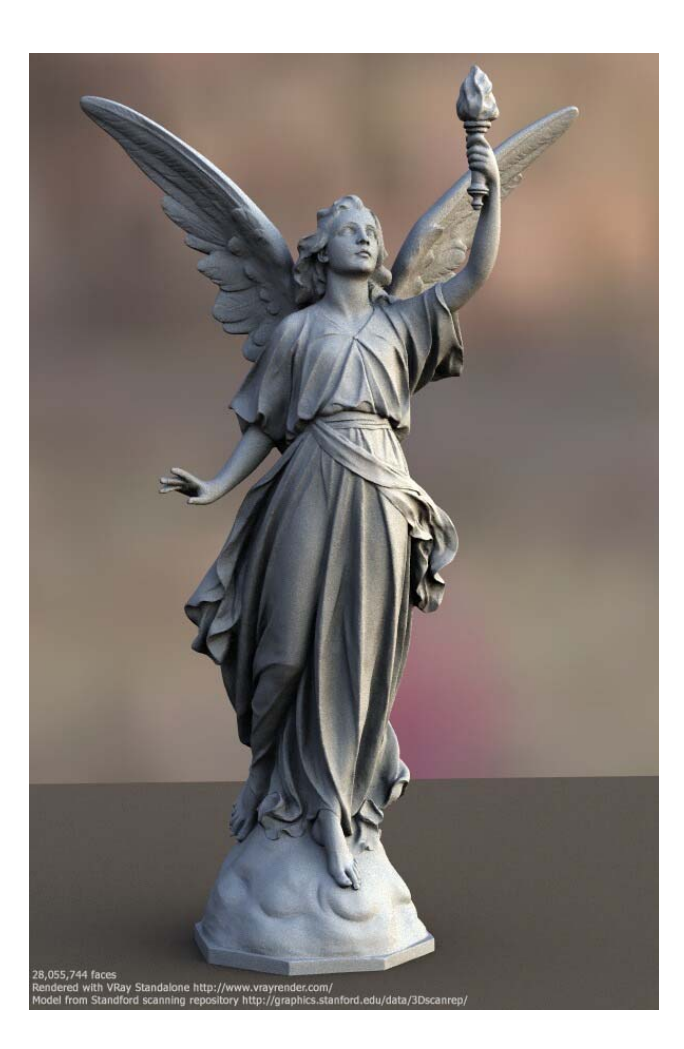

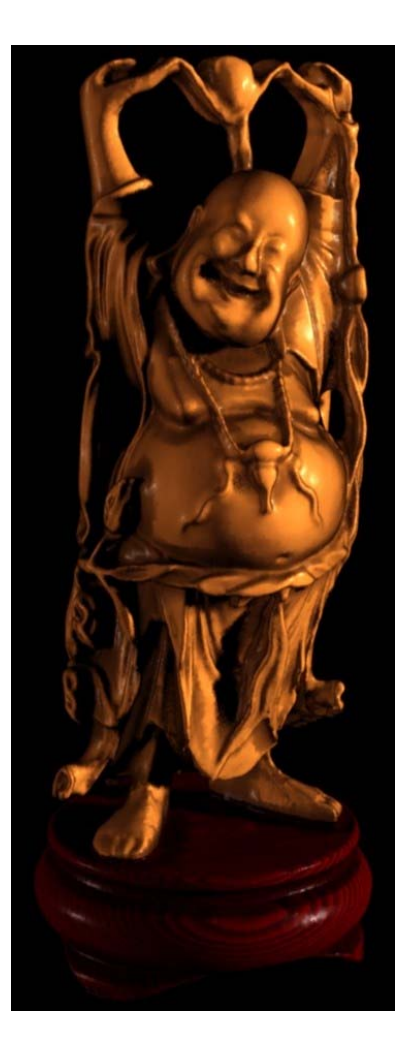

Lucy: 28 million faces **Happy Buddha: 9 million faces** 

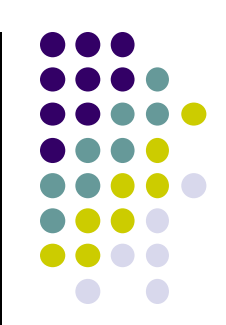

## **Introduction to Transformations**

- May also want to transform objects by changing its:
	- $\bullet$ Position (translation)
	- Size (scaling)
	- $\bullet$ Orientation (rotation)
	- $\bullet$ Shapes (shear)

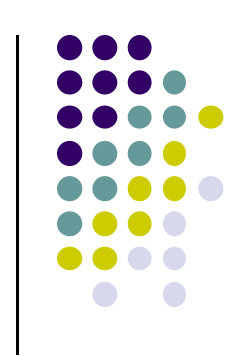

## **Translation**

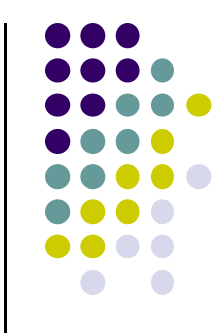

**e** Move each vertex by same distance **d** =  $(d_x, d_y, d_z)$ 

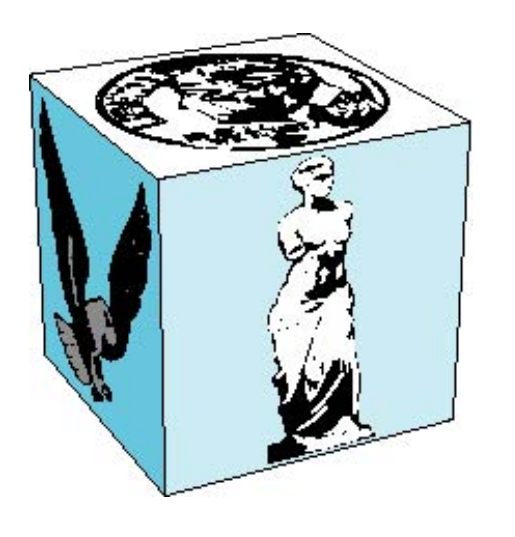

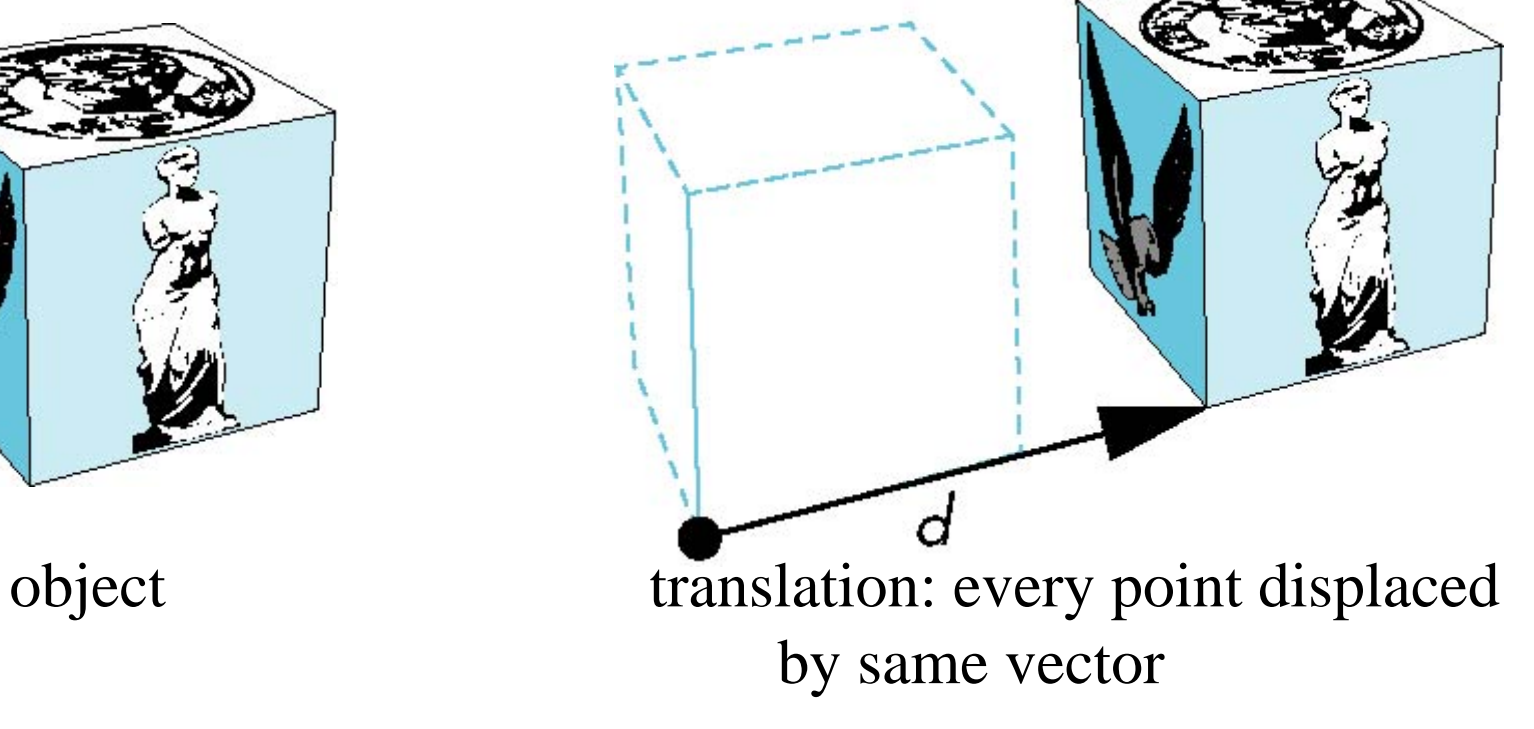

## **Scaling**

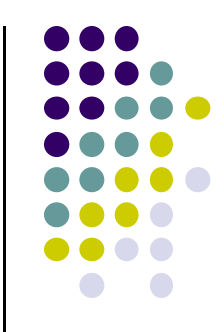

Expand or contract along each axis (fixed point of origin)

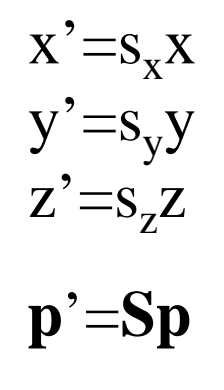

where

$$
\mathbf{S} = \mathbf{S}(s_x, s_y, s_z)
$$

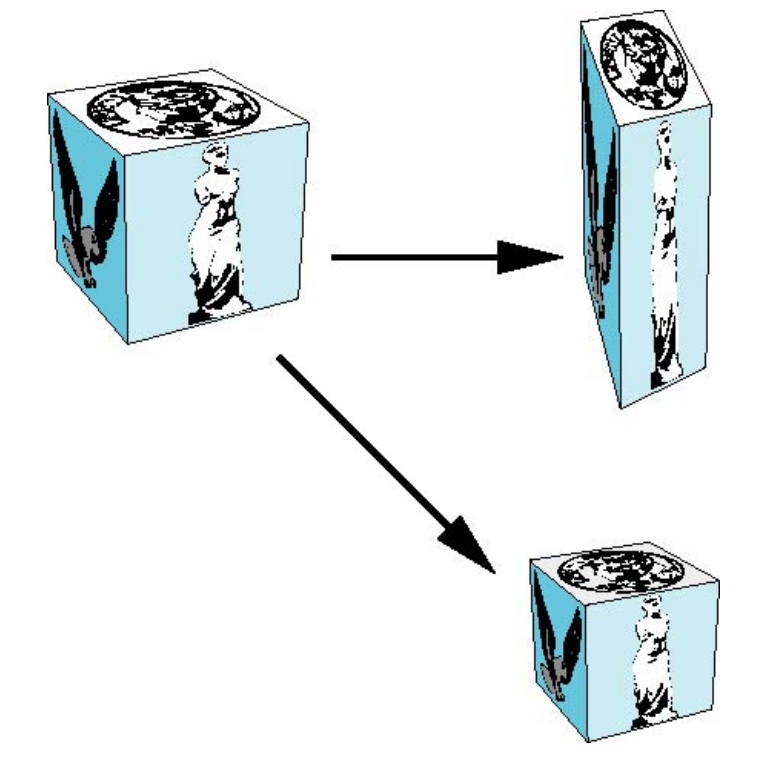